## Modifica dispositivo

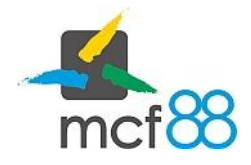

Author: mcf88 Srl

.

## Modifica di un dispositivo

app8816m permette di modificare le informazioni relative ad un dispositivo configurate in fase di censimento.

Questo può essere necessario in caso di rimozione di un dispositivo da una sede e riposizionamento con conseguente necessità di aggiornare le coordinate GPS, oppure in caso di cambio configurazione della macchina con relativo cambio di protocollo di comunicazione.

Per modificare un dispositivo è necessario posizionarsi nella schermata dei Dispositivi cliccando sull'apposita voce nel menu laterale di sinistra.

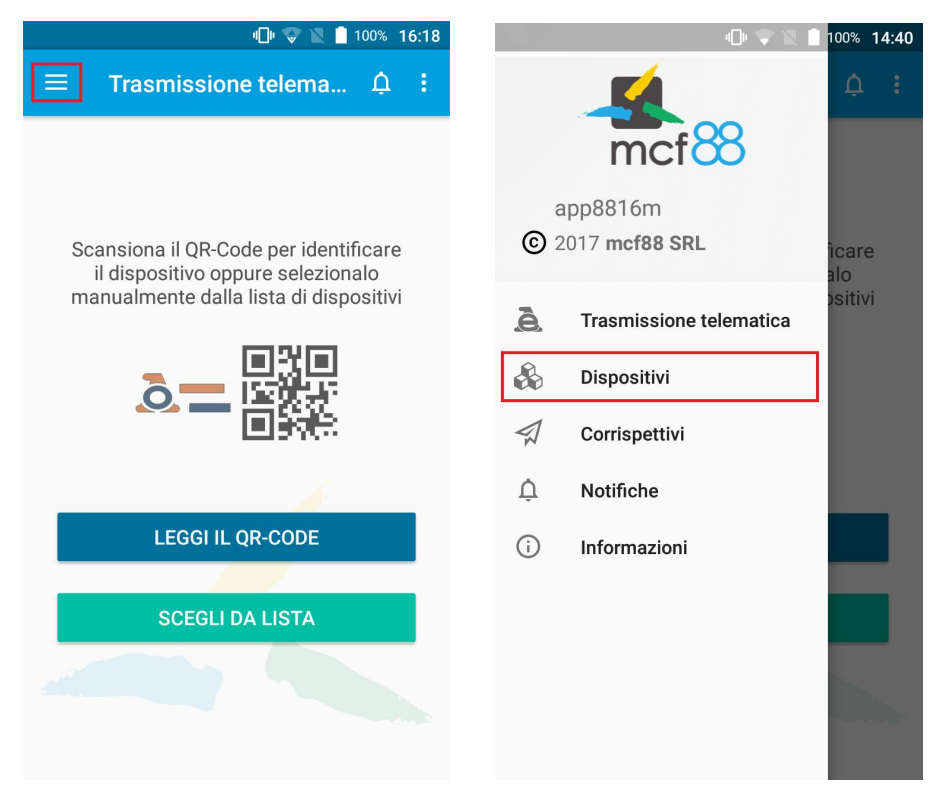

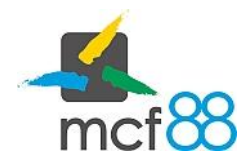

Author: mcf88 Srl

.

Seguire ora la seguente procedura per procedere con la modifica di un dispositivo:

1. Cliccare sul pulsante come da riquadro giallo della seguente immagine per visualizzare i dettagli del dispositivo su cui si vuole apportare delle modifiche

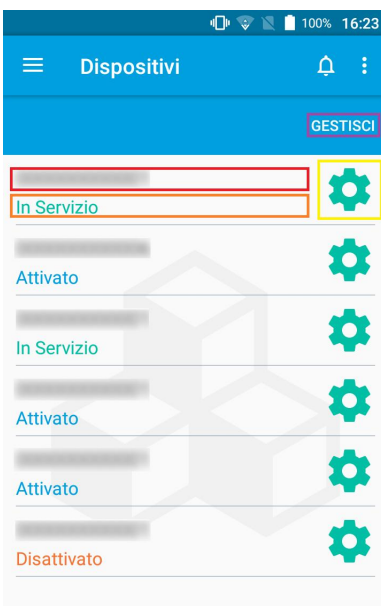

2. Dalla finestra di dettaglio de dispositivo è necessario cliccare sul pulsante MODIFICA evidenziato dal riquadro verde nella seguente immagine

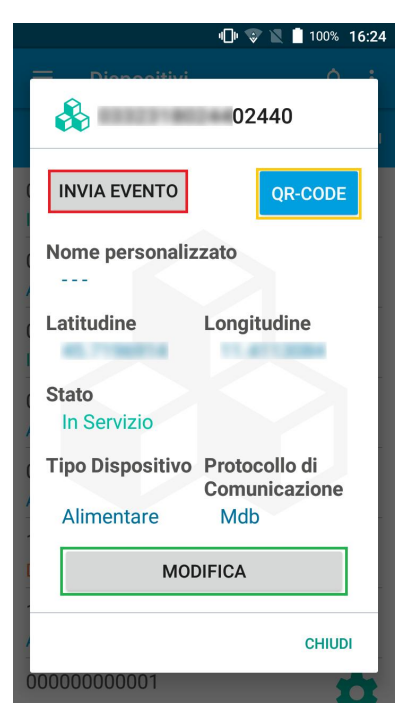

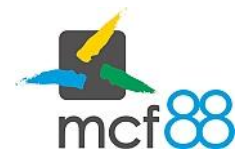

Author: mcf88 Srl

.

3. Si aprirà ora una nuova finestra dove sarà possibile modificare le informazioni di posizionamento del dispositivo, tipologia di distribuzione e protocollo di comunicazione.

È possibile inoltre aggiungere un "Nome personalizzato" al dispositivo. Questo risulta essere un metodo semplice per identificare i propri sistemi e questa informazione non viene comunicata in alcun modo all'Agenzia delle Entrate

4. Basterà infine cliccare sul pulsante SALVA MODIFICHE per procedere con la modifica oppure sul pulsante ANNULLA per terminare l'operazione

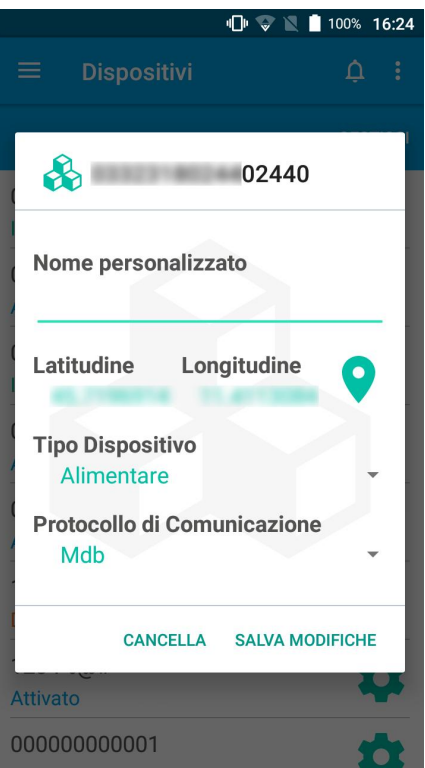